# **IMPLEMENTASI CLOUD RECOGNITION UNTUK DETEKSI PADA APLIKASI AUGMENTED REALITY BELAJAR MERAKIT KOMPUTER**

Raynaldi Surya Ramada\*) , Yuli Christyono, dan Muhammad Arfan

Departemen Teknik Elektro Universitas Diponegoro Jl. Prof. Soedarto, SH, Kampus Undip Tembalang, Semarang 50275, Indonesia

\*) *E-mail: raynaldisurya@gmail.com*

# **Abstrak**

*Augmented Reality* (AR) adalah teknologi yang menggabungkan benda maya ke dalam sebuah lingkungan nyata lalu memproyeksikan benda maya tersebut secara *realtime.* Hal yang paling mendasar dari *augmented reality* adalah deteksi marker. Secara umum proses deteksi terjadi pada *database* lokal. Permasalahan seperti beban proses dan memori penyimpanan dapat terjadi ketika pengembang membuat sebuah aplikasi yang melibatkan marker dalam jumlah yang sangat banyak. *Augmented reality* dapat menggunakan metode *cloud recognition* sehingga tidak membebani proses dan memori penyimpanan karena menggunakan pendeteksian secara *online*. Pada penelitian ini akan dirancang dan dievaluasi sejauh mana kemampuan dari aplikasi AR yang menggunakan metode *cloud recognition.* Aplikasi *augmented reality* Ayo Mengenal Komputer yang berbasis Android ini dirancang menggunakan Vuforia sebagai Software Development Kit (SDK) dengan menerapkan metode *cloud recognition* pada deteksi *marker*. Pengguna dapat melakukan pemindaian marker secara *online* kemudian menampilkan model 3D berupa komponen komputer dan suara narasi informasi pendukung. Hasil dari perancangan ini yaitu aplikasi berhasil melakukan pemindaian marker secara *online* dan menampilkan model 3D beserta suara. Selain itu dari uji evaluasi *cloud recognition* didapatkan bahwa *cloud recognition* lebih unggul dalam hal ukuran aplikasi terhadap aplikasi yang menggunakan metode penyimpanan lokal.

*Kata Kunci: Augmented Reality, Cloud Recognition, Deteksi Marker, Android, Vuforia*

### **Abstract**

Augmented Reality (AR) is a technology that combines virtual objects into a real environment then projecting them in the real time. The most fundamental of augmented reality is the marker detection. In general the detection process occurs in the local database. Problems such as process load and storage memory can occur when the developer creates an app that involves a large number of markers. Augmented reality can use the cloud recognition method so it does not burden the process and storage memory because it uses online detection. In this study will be designed and evaluated the extent of the ability of AR applications that use the method of cloud recognition. Android based augmented reality application which by name is Ayo Mengenal Komputer is designed using Vuforia as Software Development Kit (SDK) by applying the method of cloud recognition on marker detection. Users can perform online marker scans and then display 3D models of computer components and voice narrations of supporting information. The result of this design is the application successfully perform online marker scanning and display 3D models along with voice. In addition, from the cloud recognition evaluation test found that cloud recognition is superior in terms of application size to applications that use local storage methods.

*Keywords: Augmented Reality, Cloud Recognition, Deteksi Marker, Android, Vuforia*

# **1. Pendahuluan**

.

Augmented reality adalah teknologi yang menggabungkan benda maya ke dalam sebuah lingkungan nyata menggunakan media kamera lalu memproyeksikan bendabenda maya tersebut secara realtime pada layar. Augmented reality dapat dibedakan menjadi dua jenis yaitu marker based augmented reality dan markerless based augmented reality. Dalam marker based augmented reality dibutuhkan suatu marker berupa pola 2D yang berfungsi sebagai penanda dimana objek maya akan ditampilkan.

Salah satu aplikasi atau Software Development Kit (SDK) untuk perangkat mobile yang dapat digunakan dalam membuat aplikasi AR yaitu Vuforia SDK. Vuforia merupakan AR editor yang dikembangkan oleh Qualcomm. Vuforia bekerja dengan prinsip mengenali target gambar (image target/marker) serta dapat menampilkan objek berupa teks, objek 3D, audio, dan video.

Dalam pembuatan suatu aplikasi berbasis AR diperlukan juga suatu *database* dan *metadata*. *Database* dan *metadata*  ini digunakan untuk menyimpan *marker* dan informasinya. Vuforia menyediakan 2 jenis layanan *database* yaitu

# *TRANSIENT, VOL. 7, NO. 2, JUNI 2018, ISSN: 2302-9927, 649*

*device database* dan *cloud database*. Untuk membangun aplikasi AR yang tidak terlalu komplek atau kurang dari 100 target gambar dapat menggunakan *device database*. Dimana pada proses pengenalan *image target* terjadi pada *database* lokal. Permasalahan seperti beban proses dan memori penyimpanan dapat terjadi ketika pengembang membuat sebuah aplikasi yang melibatkan marker dalam jumlah yang sangat banyak. *Augmented reality* dapat menggunakan metode *cloud recognition* sehingga tidak membebani proses dan memori penyimpanan karena menggunakan pendeteksian secara *online*.

Penelitian mengenai AR telah banyak dilakukan untuk berbagai kegunaan. Misalnya pada penelitian yang dilakukan oleh Eka Legya [1] yang menerapkan AR sebagai pembelajaran perakitan komputer. Kemudian, perancangan AR untuk kios informasi kampus Binus di Alam Sutera yang dilakukan oleh Alirio Saputra[2]. Selain itu AR juga dapat digunakan dalam pembuatan buku pengenalan binatang untuk anak usia dini seperti yang dilakukan Muhamad Al Thariq [3]. Untuk metode *cloud recognition,* AR dapat diimplementasikan oleh Muhamad Ichsan pada aplikasi jenis buah [4] dan dievaluasi kemampuan sistem pendeteksiannya seperti yang dilakukan Irma Permata [5].

Sehubungan dengan berbagai latar belakang tersebut, maka dalam Penelitian ini dirancang sebuah aplikasi pembelajaran dengan nama Ayo Belajar Mengenal Komputer, dengan menggunakan teknologi Augmented Reality yang berbasis cloud recognition untuk keperluan pembelajaran mengenai komponen komputer.

### **2. Metode**

# **2.1 Deskripsi Sistem**

Dalam Penelitian ini dirancang dan dibangun aplikasi dengan nama Ayo Mengenal Komputer menggunakan sistem operasi yang berbasis Android. Konsep yang dibahas adalah bagaimana aplikasi ini menampilkan model 3D pada perangkat Android dengan menerapkan teknologi Cloud Recognition pada pendeteksian dan penyimpanan pada marker. Marker yang digunakan berupa gambar 2D yang dibuat secara digital. Beberapa fitur yang dibangun dalam aplikasi ini antara lain:

- 1. Pemindaian dan pembacaan marker secara realtime dan online (membutuhkan koneksi internet).
- 2. Menampilkan hasil dari pemindaian marker dalam bentuk gambar 3D dan suara.
- 3. Mengenalkan komputer dengan memberikan informasi detail tentang komponen komputer.
- 4. Menyediakan informasi untuk penggunaan aplikasi.

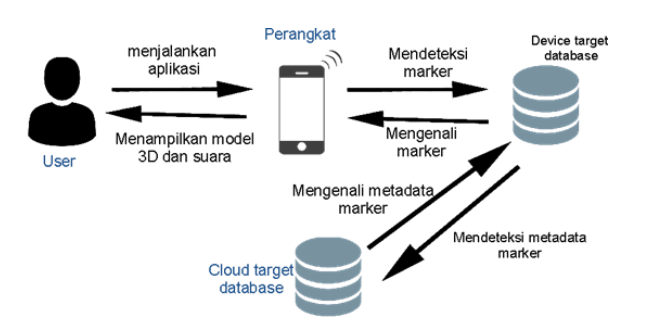

**Gambar 1. Diagram Sistem AR Cloud Recognition**

Pada gambar 1 menunjukkan bahwa terjadi pertukaran data antara perangkat Android dengan sisi *cloud database*. Dimulai dari user menjalankan aplikasi, kemudian user melakukan proses scanning marker, dilanjutkan dengan pendeteksian marker oleh sistem yang akan dilanjutkan dengan pencocokan metadata dari marker yang dideteksi dengan metadata marker pada *cloud database*. Setelah sistem mengenali metadata dan marker, sistem akan memanggil model 3D yang sesuai marker dan metadata tersebut yang diakhiri dengan menampilkan model 3D dan informasi objek berupa suara yang sudah terintegrasi dengan model 3D tersebut. Pada metode *cloud recognition*, model 3D diletakan pada *device database*, sedangkan marker diletakkan pada *cloud database.*

#### **2.2 Diagram Use Case Aplikasi**

Diagram *use case* menggambarkan fungsi-fungsi yang ada pada sistem. Diagram ini lebih berfokus pada fitur-fitur sistem dari sudut pandang pihak luar, yang dalam hal ini adalah pengguna aplikasi. Gambar 2 berikut merupakan diagram *Use Case* aplikasi Ayo Mengenal Komputer.

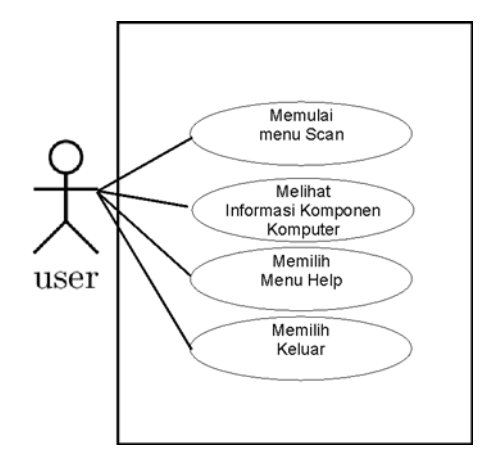

**Gambar 2. Diagram** *Use Case* **aplikasi**

Gambar 2 menggambarkan fitur-fitur yang dapat diakses oleh pengguna pada aplikasi Ayo Mengenal komputer.. Pengguna dapat melihat 4 menu utama, yaitu *Scan AR*, *Informasi Komponen, Help* dan *About.*Pada menu *Scan AR,*  pengguna diberi fitur untuk menampilkan model 3D serta informasi suara dari komponen - komponen komputer

dengan cara mengarahkan kamera perangkat kepada *marker* yang telah terdaftar pada aplikasi. Pada menu *Help,*  pengguna dapat mengetahui cara penggunaan dari aplikasi Ayo Mengenal Komputer serta terdapat tautan untuk mengunduh *marker*. Pada menu *About*, pengguna dapat melihat penjelasan tentang aplikasi lebih lanjut.

#### **2.3 Diagram Aktivitas Aplikasi**

Diagram aktivitas menggambarkan logika prosedural, dan aliran kerja dalam sistem yang sedang dirancang. Diagram aktivitas juga dapat digunakan untuk menggambarkan proses paralel yang mungkin terjadi pada beberapa eksekusi. Diagram aktivitas dapat dibagi menjadi beberapa s*wimlane object* untuk menggambarkan objek mana yang bertanggung jawab terhadap aktivitas tertentu.

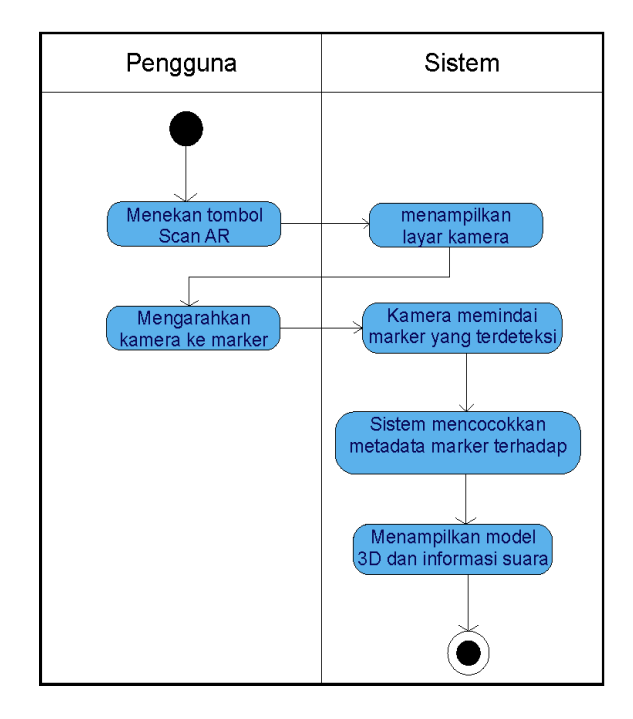

**Gambar 3. Diagram aktivitas menu Scan AR**

Gambar 3 merupakan diagram aktivitas bagi pengguna yang akan melakukan pemindaian marker untuk menampilkan model 3D dan informasi suara komponen komputer. Setelah pengguna memilih menu Scan AR, sistem akan masuk kedalam fungsi pemindaian Augmented Reality dan akan mengaktifkan fungsi kamera dari perangkat Android. Lalu pengguna melakukan pemindaian terhadap marker. Aplikasi akan mendeteksi marker yang dipindai oleh pengguna dan mencocokkan metadata marker tersebut terhadap data pada cloud, kemudian aplikasi menampilkan model 3D dan informasi suara dari masukan marker yang telah dipindai oleh pengguna pada layar perangkat android.

#### **2.4 Diagram Alir AR**

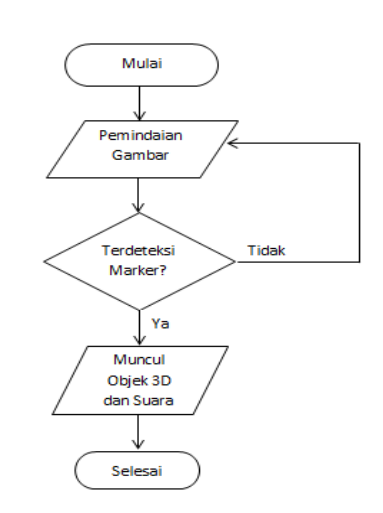

**Gambar 4. Diagram Alir Pemindaian Gambar**

Pada gambar 4 dapat dilihat diagram alir yang menjelaskan alur kerja pemindaian gambar pada aplikasi *Ayo Mengenal Komputer*. Proses akan dimulai ketika pengguna memilih menu "Scan AR". Kemudian, aplikasi kamera akan terbuka untuk memindai *marker*. Apabila kamera mendeteksi adanya *marker* yang sesuai, maka objek 3D dari *marker* yang dipindai akan muncul pada layar, bersamaan dengan munculnya suara narasi informasi dari *marker* yang dipindai. Apabila kamera tidak mendeteksi adanya *marker*, maka tidak terjadi apa-apa dan proses pemindaian *marker* masih berjalan hingga kamera mendeteksi adanya *marker* yang sesuai.

Proses akan berakhir apabila pengguna menekan tombol *back* pada perangkat dan akan kembali ke tampilan antarmuka.

#### **3 Hasil dan Analisa**

#### **3.1 Implementasi Antarmuka Sistem**

Pada implementasi antarmuka sistem ini menggambarkan bagaimana program berjalan dari inisialisasi hingga akhir. Antarmuka aplikasi yang terdapat berbasis android. Pada saat menjalankan aplikasi Ayo Mengenal Komputer pada perangkat Android, tampilan pertama yang muncul adalah tampilan splash screen sebagai halaman pertama aplikasi. Berikut merupakan tampilan splash screen dari aplikasi.

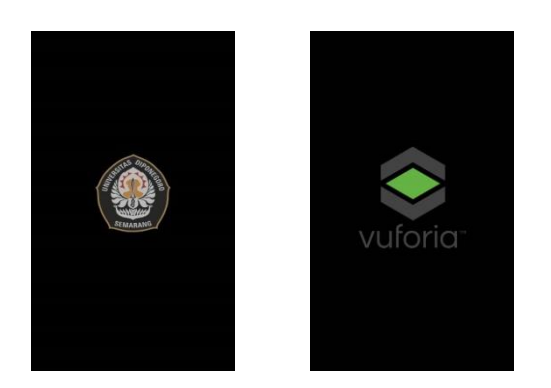

**Gambar 5. Tampilan** *Splash screen*

Terlihat pada gambar 5 tampilan splash screen yang menampilkan 2 logo secara berurutan. Tampilan ini merupakan tampilan pembuka berisi gambar yang diberi waktu tampil selama beberapa detik. Setelah waktu splash screen habis, maka aplikasi akan langsung menampilkan menu utama. Berikut tampilan dari menu utama.

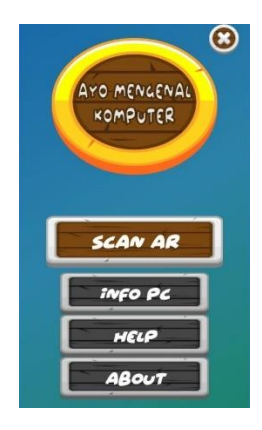

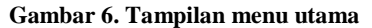

Terlihat pada gambar 6 tampilan menu utama yang berisi 4 pilihan menu, yaitu Scan AR untuk memindai marker, Info PC untuk melihat informasi komponen komputer, Help untuk melihat cara penggunaan aplikasi, dan About untuk melihat halaman yang menjelaskan tentang identitas aplikasi.

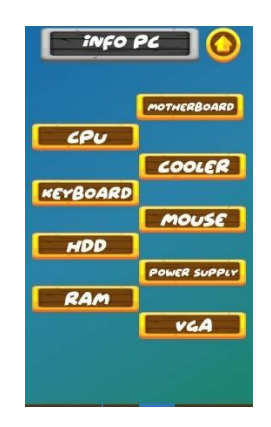

**Gambar 7. Tampilan menu Info Pc**

Setelah berhasil masuk ke dalam menu utama, pilih menu Info PC untuk melihat daftar komponen seperti yang dapat dilihat pada gambar 7 yang terdapat pilihan 9 pilihan menu informasi, yaitu CPU, motherboard, keyboard, cooler, HDD, mouse, power supply, RAM, VGA. Pada menu ini, pengguna hanya perlu menyentuh salah satu tombol pilihan komponen PC untuk dilihat informasinya.

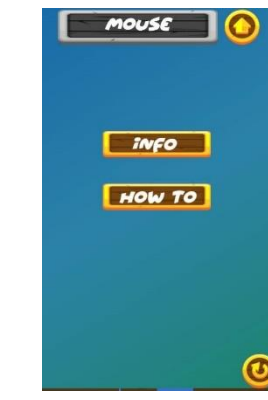

**Gambar 8. Tampilan menu Mouse**

Setelah memilih salah satu tombol pilihan komponen, maka akan tampil halaman seperti gambar 8. Terlihat pada halaman terdapat 2 tombol menu, yaitu menu Info, yang menampilkan informasi lebih lanjut tentang komponen, dan How To, yang menampilkan cara merakit komponen tersebut dengan menampilkan video pada situs Youtube.

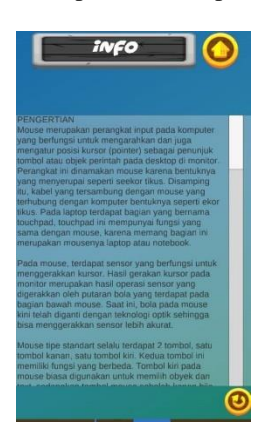

**Gambar 9. Tampilan Menu Info**

Terlihat pada gambar 9 yaitu tampilan menu Info dari menu Mouse. Pada menu terdapat panel yang berisi informasi tentang komponen yang dipilih. Pada panel terdapat tombol geser atas dan bawah untuk melihat isi informasi. Kembali ke menu utama, pilih menu *Help* untuk menampilkan halaman yang berisi penjelasan tentang penggunaan aplikasi. Gambar 10 berikut merupakan tampilan dari halaman *Help*.

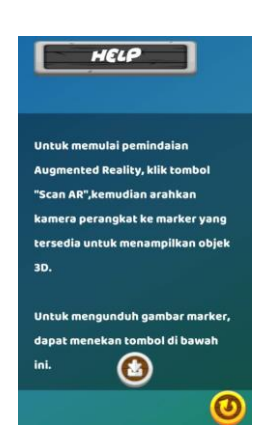

**Gambar 10. Tampilan menu** *Help*

Pada halaman *Help*, terdapat penjelasan tentang cara penggunaan aplikasi , serta tombol yang meneruskan pengguna ke halaman pengunduhan marker.

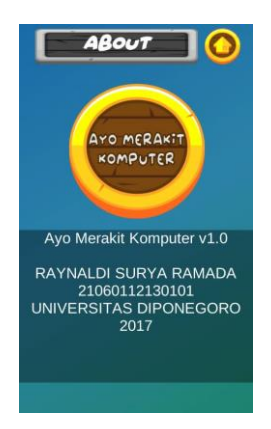

#### **Gambar 11. Tampilan menu** *About*

Terlihat pada gambar 11 adalah tampilan dari menu About untuk menampilkan penjelasan tentang aplikasi lebih lanjut. Kembali ke menu utama, pilih menu Scan AR untuk memulai pemindaian *marker*. Gambar 12 berikut merupakan tampilan dari pemindaian menu *Scan AR*.

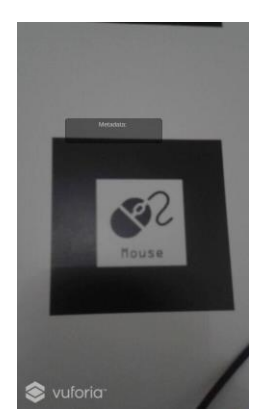

menampilkan *metadata* yang terdeteksi pada *marker*. Bersamaan dengan munculnya model 3D, penjelasan suara yang berisi informasi singkat tentang model tersebut akan muncul.

#### **3.2 Pengujian Alfa**

Pengujian alfa bertujuan untuk identifikasi dan menghilangkan masalah sebelum akhirnya sampai ke pengguna yang sebenarnya. Pengujian alfa yang diterapkan pada aplikasi. Pengujian alfa dilakukan menggunakan metode black box. Untuk menentukan pengujian alfa ini dilakukan atau diuji pada sistem yang digunakan oleh user.

#### **3.2.1 Pengujian Pemasangan Aplikasi**

Pengujian pemasangan aplikasi dilakukan dengan cara memasang file apk Ayo Mengenal Komputer ke perangkat android. Pengujian ini menggunakan 5 perangkat Android berbeda sebagai media uji coba instalasi aplikasi.

#### **Tabel 1. Pengujian Pemasangan Aplikasi**

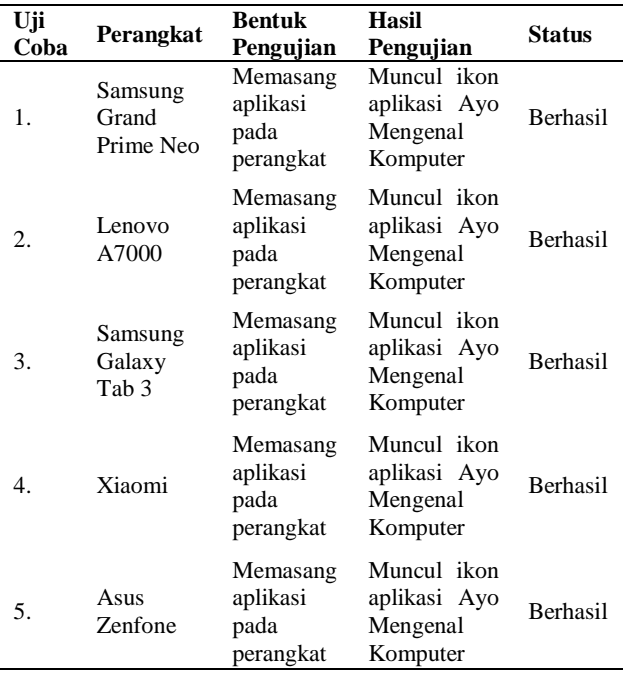

Dari data pengujian pemasangan aplikasi pada Tabel 1 dapat dilihat dari semua pengujian dengan 5 perangkat yang berbeda menunjukkan bahwa aplikasi berhasil dipasang pada perangkat dengan hasil munculnya ikon aplikasi pada app drawer perangkat. Berikut adalah tampilan aplikasi yang sudah dipasang pada *app drawer*.

**Gambar 12. Tampilan halaman** *Scan AR* **memindai** *marker*

Terlihat pada gambar 12 yaitu halaman *Scan AR.* Pada halaman *Scan AR* terdapat panel kecil yang berfungsi untuk

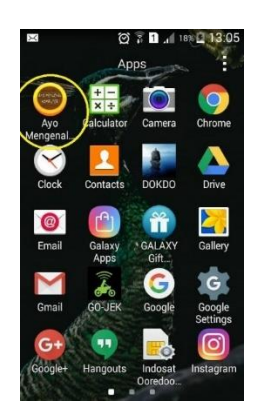

**Gambar 13. Ikon aplikasi pada** *appdrawer*

Terlihat pada gambar 13 ikon yang dilingkari, yaitu ikon yang menunjukkan bahwa aplikasi Ayo Mengenal Komputer sudah berhasil terpasang pada app drawer perangkat.

#### **3.2.2 Pengujian Tampilan Marker**

Pengujian tampilan marker dilakukan untuk mengetahui apakah sistem dapat memunculkan parameter yang diharapkan, yaitu munculnya model 3D dan suara ketika dilakukan pemindaian terhadap marker. Pengujian tampilan marker dilakukan dengan cara memindai marker yang dapat diakses dengan memilih menu Scan AR.

Pengujian ini menggunakan 5 perangkat Android berbeda sebagai media uji coba tampilan marker. Parameter yang diharapkan adalah muncul model 3D dan objek suara secara bersamaan setelah kamera memindai marker. Berikut adalah hasil pengujian dari salah satu marker yang diuji.

#### **Tabel 2. Pengujian tampilan marker CPU**

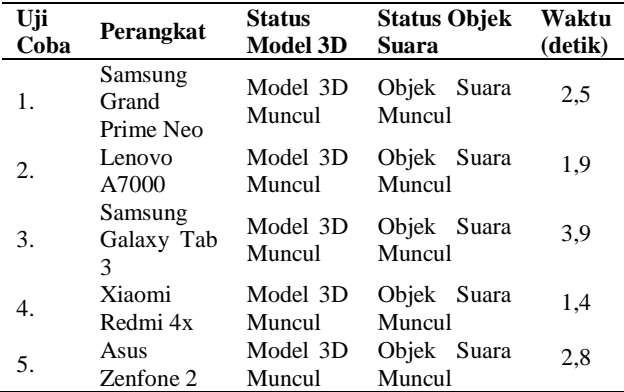

Pada Tabel 2 dapat dilihat bahwa dari semua pengujian tampilan marker CPU, berhasil memunculkan model 3D dan objek suara narasi dari *marker* CPU yang dipindai. Parameter waktu merupakan waktu yang dibutuhkan untuk memunculkan model 3D dan objek suara secara bersamaan. Hasil pengujian menunjukkan rata – rata waktu yang dibutuhkan pada perangkat untuk memindai marker dan menampilkan model 3D bersamaan dengan suara dari

marker CPU adalah ( 2,52) detik. Dengan berhasil memunculkan model 3D dan suara, hal ini menunjukkan bahwa aplikasi sudah berjalan dengan baik sesuai dengan parameter yang diharapkan dalam menampilkan model 3D CPU. Berikut adalah tampilan dari hasil pengujian tampilan marker CPU.

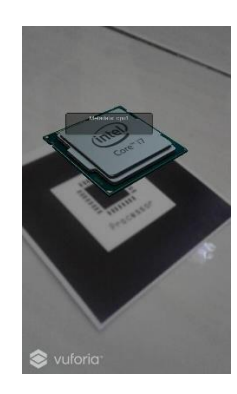

**Gambar 14. Hasil pengujian marker CPU**

Terlihat pada gambar 14 hasil dari pengujian tampilan marker CPU. Kamera perangkat berhasil mendeteksi *metadata* dari marker CPU dan memunculkan model 3D bersamaan dengan narasi suara. Hal ini membuktikan bahwa pengujian tampilan marker CPU sesuai dengan parameter yang diharapkan.

#### **3.2.3 Pengujian sudut kemiringan pemindaian marker**

Pengujian sudut kemiringan dilakukan untuk mengetahui sudut terkecil pemindaian perangkat terhadap masingmasing *marker*. Pengujian dilakukan dengan cara meletakkan *marker* pada bidang horizontal dan memindai *marker* dari sudut 90° yang tegak lurus atau tepat diatas marker, hingga sudut 0<sup>o</sup> atau sebidang dengan *marker*. Berikut ini data hasil pengujian sudut kemiringan pemindaian *marker* yang ditunjukkan pada Tabel 3.

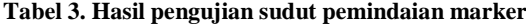

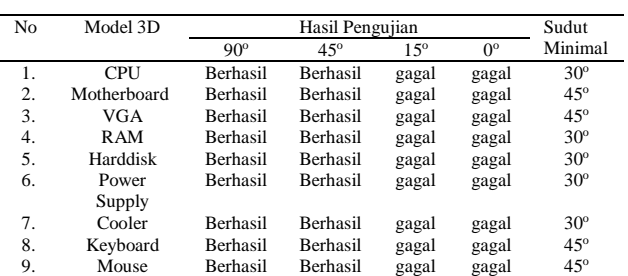

Dapat dilihat pada Tabel 3 terlihat bahwa semua *marker* dapat terdeteksi hingga kemiringan 45. Sedangkan untuk 15° dan 0°, marker tidak dapat terdeteksi. Adanya perbedaan sudut minimal untuk mendeteksi adanya *marker* untuk setiap *marker* disebabkan kerumitan detail pola gambar pada *marker* yang berbeda.

#### **3.2.4 Pengujian Jarak Pemindaian Marker**

Pengujian jarak pemindaian *marker* dilakukan untuk mengetahui jarak yang diperlukan masing-masing *marker* untuk melakukan pemindaian. Pengujian dilakukan dengan cara meletakkan *marker* pada bidang vertikal dan memindai *marker* dari arah tegak lurus bidang marker, mulai dari jarak 1 cm hingga jarak terjauh kamera dapat memindai marker. Berikut ini data hasil pengujian jarak pemindaian *marker* yang ditunjukkan pada Tabel 4.

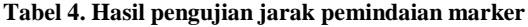

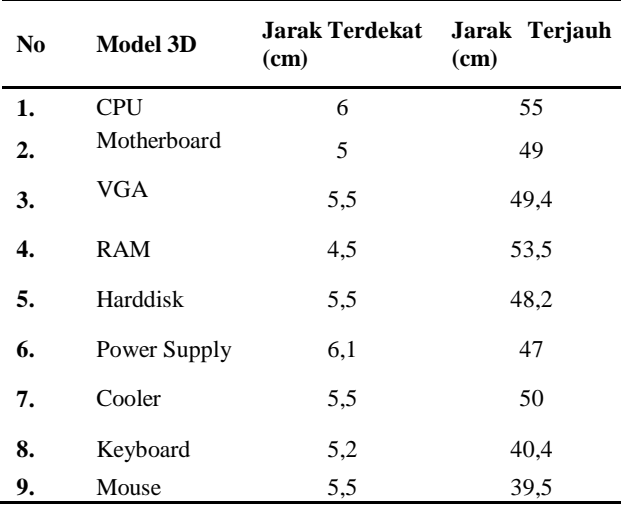

Pada Tabel 4 dapat dilihat bahwa jarak terdekat kamera untuk mendeteksi marker yaitu 5 cm untuk *marker*  motherboard. Sedangkan jarak terjauh kamera untuk mendeteksi marker yaitu 55 cm untuk *marker* CPU. Untuk *marker* mouse memiliki jarak deteksi terjauh paling kecil diantara marker lainnya, yaitu hanya 39,5 cm. Lebih dari jarak tersebut, kamera sudah tidak dapat mendeteksi adanya marker. Adanya perbedaan jarak deteksi ini disebabkan oleh kualitas marker yang sudah diukur pada situs Vuforia. Pada situs Vuforia, mouse mendapatkan kualitas marker dengan rating 4 dari 5 yang menandakan bahwa kualitas *marker* cukup dan tidak dapat melakukan pemindaian dengan jarak yang jauh.

#### **3.2.5 Pengujian Cloud Recognition**

Pengujian *cloud recognition* menggunakan metode perbandingan yang akan diukur berdasarkan beberapa parameter serta akan dibandingkan hasilnya dengan metode yang sudah umum yaitu metode *device storage*. Pada saat pengujian akan di analisis hasil dari pengujian tersebut agar didapatkan hasil dan kesimpulan dari pengujian aplikasi.

*1. Pengujian Ukuran File apk Aplikasi Metode Cloud Recognition terhadap Metode Device Storage*

Pada pengujian ini aplikasi Ayo Mengenal Komputer yang sudah dibuat menggunakan metode *cloud recognition* akan di uji komparasi dengan aplikasi serupa yang telah dibuat, namun tidak menggunakan metode *cloud recognition* melainkan metode *device storage.* Aplikasi tersebut akan di*build* menjadi file .apk, kemudian dilakukan komparasi ukuran file .apk berdasarkan jumlah *marker* yang terdapat pada aplikasi. Untuk informasi lebih jelas hasil pengujian dapat dilihat pada tabel 5.

#### **Tabel 5 Hasil pengujian ukuran file aplikasi**

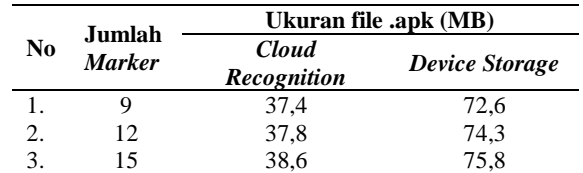

Terlihat pada tabel 5 hasil pengujian ukuran file aplikasi yang membandingkan ukuran file aplikasi yang menggunakan metode *cloud recognition* terhadap aplikasi dengan metode *device storage.* Pada pengujian pertama yaitu dengan *marker* berjumlah 9, ukuran file aplikasi yang menggunakan metode cloud recognition adalah 37,4. Sedangkan aplikasi yang menggunakan metode *device storage*  adalah 72,6. Terlihat bahwa ada perbedaan ukuran yang cukup besar antara kedua aplikasi yang menggunakan metode berbeda tersebut.

Seperti halnya pengujian pertama, pengujian kedua dan ketiga menunjukkan perbedaan yang masih besar dan meningkat. Oleh karena itu dapat disimpulkan bahwa aplikasi Ayo Mengenal Komputer yang menggunakan metode *cloud recognition* mempunyai keunggulan dari segi ukuran aplikasi. Hal ini disebabkan aplikasi yang menggunakan *cloud recognition* tidak menyimpan komponen *marker* pada aplikasi, melainkan menggunakan penyimpanan *cloud database.*

*2. Pengujian Waktu Kemunculan Model 3D Aplikasi Metode Cloud Recognition di Berbagai Jaringan Internet*

Pengujian dibuat untuk mengetahui perbandingan hasil pengujian waktu muncul objek 3d di berbagai jaringan internet, misalnya jaringan *WiFi* dan jaringan *operator* telepon seluler. Untuk jaringan *WiFi,* pengujian menggunakan MNC Play sebagai penyedia layanan jaringan internet. Sedangkan untuk jaringan telepon seluler menggunakan *operator*  telepon seluler XL.

*Pengujian pada Jaringan WiFi*

Pengujian dilakukan dengan meng-koneksikan perangkat pada jaringan WiFi rumah kos yang memakai MNC Play sebagai penyedia layanan internet.

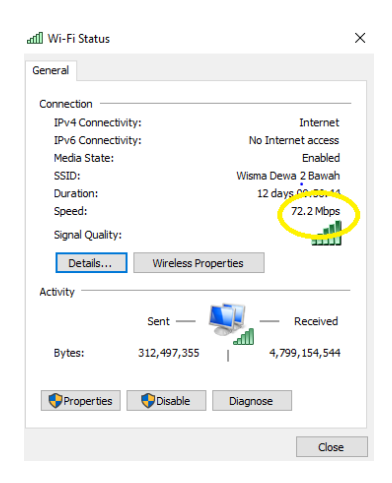

**Gambar 15. Bandwidth total Jaringan WiFi**

Terlihat pada gambar 15 adalah status jaringan WiFi MNC Play yang memiliki *bandwidth*  sebesar 72,2 Mbps. Kecepatan *download* dan *upload* pada saat pengujian berpengaruh terhadap waktu munculnya model 3D. Pada gambar 16 dilakukan uji kecepatan *internet* pada saat pengujian, yang dilakukan di situs speedtest.net.

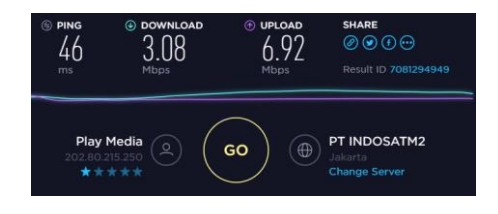

**Gambar 16. Kecepatan Internet WiFi saat pengujian**

Dapat dilihat pada gambar 16 yaitu kecepatan internet pada saat pengujian. kecepatan *download* berkisar pada 3,08 Mbps dan berkisar pada 6,92 untuk kecepatan *upload*. Dikarenakan pengujian alfa yang telah dilakukan sebelumnya menggunakan jaringan ini, maka hasil yang ditampilkan adalah hasil dari pengujian alfa yang telah dilakukan. Gambar 17 berikut adalah rata – rata dari waktu kemunculan model 3D pada pengujian.

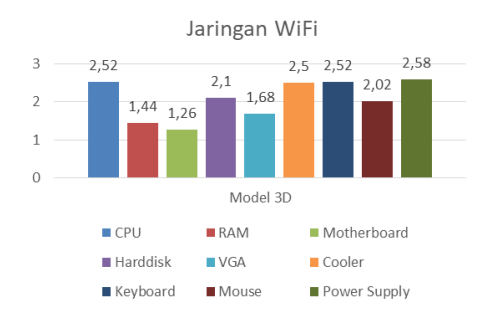

#### **Gambar 17. Diagram hasil pengujian pada jaringan WiFi**

Hasil pengujian pada gambar 17 menunjukkan waktu paling singkat terdapat pada marker motherboard dengan waktu 1,26 detik. Sedangkan waktu terlama terdapat pada marker power supply dengan waktu 2,58 detik. Waktu munculnya model 3D pada setiap *marker* tidak ada yang melebihi 3 detik sehingga aplikasi dapat dikatakan cukup baik pengoperasiannya untuk dijalankan oleh pengguna perangkat yang terkoneksi jaringan WiFi.

*Pengujian jaringan seluler XL*

Pengujian dilakukan dengan mengkoneksikan perangkat pada jaringan seluler XL menggunakan kartu SIM yang sudah mendukung teknologi 4G LTE yang dipasang pada perangkat seluler. Pada gambar 18 dilakukan uji kecepatan internet pada saat pengujian, yang dilakukan menggunakan aplikasi SpeedTest by Ookla yaitu versi aplikasi dari situs speedtest.net.

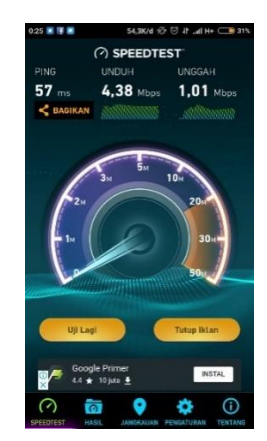

#### **Gambar 18. Kecepatan** *internet* **jaringan seluler XL pada saat pengujian**

Dapat dilihat pada gambar 18 yaitu kecepatan internet jaringan seluler XL pada saat pengujian. Kecepatan download berkisar pada 4,38 Mbps dan berkisar pada 1,01 untuk kecepatan upload. Gambar 19 berikut adalah rata – rata dari waktu kemunculan model 3D pada pengujian.

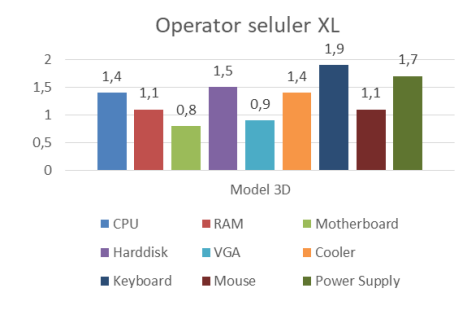

**Gambar 19. Diagram hasil pengujian pada operator XL**

Hasil pengujian pada gambar 19 menunjukkan waktu paling singkat terdapat pada marker motherboard dengan waktu 0,8 detik. Sedangkan waktu terlama terdapat pada marker keyboard dengan waktu 1,9 detik. Waktu munculnya model 3D pada setiap *marker* tidak ada yang melebihi 2 detik sehingga aplikasi dapat dikatakan cukup baik pengoperasiannya untuk dijalankan oleh pengguna perangkat yang terkoneksi jaringan seluler.

*3. Pengujian Waktu Kemunculan Model 3D Aplikasi Meode Cloud Recognition terhadap Metode Device Storage*

Pengujian dibuat untuk mengetahui perbandingan hasil pengujian delay muncul objek 3d antara metode *cloud recognition* dan *device storage*. Pada pengujian ini aplikasi Ayo Mengenal Komputer yang sudah dibuat menggunakan metode *cloud recognition* akan di uji komparasi dengan aplikasi serupa yang telah dibuat, namun tidak menggunakan metode *cloud recognition* melainkan metode *device storage.*

Pada pengujian *Black Box* sebelumnya sudah didapat rata - rata dari waktu deteksi setiap *marker* yang digunakan. Berikut adalah diagram hasil pengujian waktu muncul objek 3d menggunakan metode *cloud recognition*.

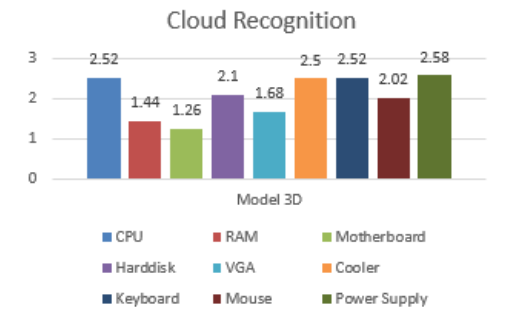

**Gambar 20. Diagram hasil pengujian menggunakan metode**  *cloud recognition*.

Terlihat Diagram hasil pengujian menggunakan metode *cloud recognition* pada gambar 20 yang menunjukkan waktu deteksi pada setiap *marker*  hingga tampil model 3D. Berdasarkan pada data tersebut, rata – rata waktu deteksi dapat dihitung yaitu bernilai 2,07 detik. Waktu paling lama yang terdapat pada *marker* power supply yaitu 2,58. Sedangkan waktu paling singkat terdapat pada *marker* motherboard, yaitu 1,26. Selanjutnya hasil dari pengujian dengan metode berbeda yaitu *device storage* akan ditampilkan pada gambar 21.

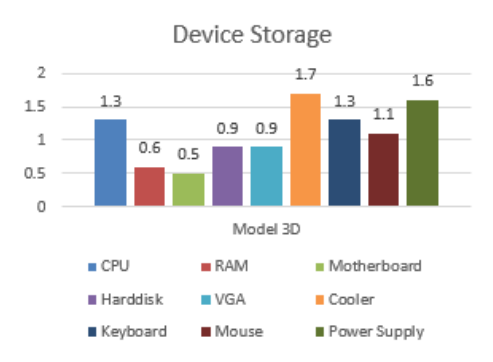

**Gambar 21. Diagram hasil pengujian menggunakan metode**  *device storage*

Terlihat Diagram hasil pengujian menggunakan metode *device storage* pada gambar 21 yang menunjukkan waktu deteksi pada setiap *marker*  hingga tampil model 3D. Berdasarkan pada data tersebut, rata – rata waktu deteksi dapat dihitung yaitu bernilai 0,99 detik. Waktu paling lama yang terdapat pada *marker* cooler yaitu 1,7. Sedangkan waktu paling singkat terdapat pada *marker* motherboard, yaitu 0,5. Setelah didapat hasil pengujian dengan kedua metode tersebut, maka dilakukan komparasi data menggunakan diagram. Berikut adalah diagram hasil komparasi kedua metode.

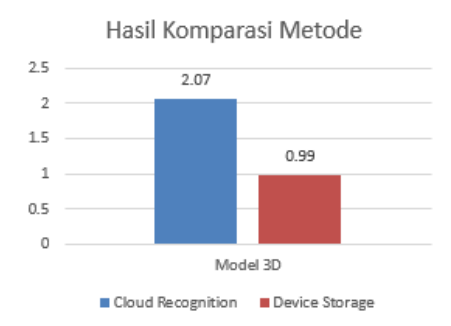

**Gambar 22. Diagram hasil komparasi metode**

Terlihat pada gambar 22 diagram hasil komparasi metode. Pada diagram ini dapat disimpulkan perbandingan waktu muncul objek 3d menggunakan metode *device storage* lebih cepat 1.08 detik daripada metode *cloud recognition*. Rasio perbandingan pada metode *device storage* dan *cloud recognition* adalah 1:2,1, maka pada metode *device storage* waktu

kemunculan objek 3d 2,1 kali lebih cepat daripada metode *cloud recognition.* Oleh karena itu dapat disimpulkan bahwa metode *device storage* lebih unggul dalam waktu pendeteksian dibandingkan metode *cloud recognition*.

# **4. Kesimpulan**

Dari beberapa pengujian yang telah dilakukan, maka dapat disimpulkan bahwa fungsi pada antarmuka sudah berfungsi dengan baik dan sesuai dengan perancangan pada UML. Hasil uji alfa menunjukkan bahwa semua status pengujian fitur aplikasi berhasil dengan baik. Pada pengujian *cloud recognition* menunjukkan *cloud recognition* dinilai cukup baik untuk dijalankan oleh penggguna yang memakai jaringan WiFi maupun jaringan seluler, dan mempunyai keunggulan dari segi ukuran aplikasi*.* Aplikasi ini dapat dikembangkan dengan menerapkan fitur *markerless* AR yang dapat menampilkan objek tanpa menggunakan marker.

## **Referensi**

[1] Frannita, Eka Legya. (2015). *Pengembangan Dan Analisis Media Pembelajaran Perakitan Komputer Berbasis Augmented Reality Untuk Platform Android Di Smk Ypkk 1 Sleman*. Universitas Negeri Yogyakarta.

- [2] Saputra, Alirio. (2016). *Aplikasi Kios Informasi Kampus Binus Alam Sutera "Twitchell" Dengan Augmented Reality Berbasis Android*. Universitas Bina Nusantara.
- [3] Thariq, M. A. (2014). *Deteksi Marker Menggunakan Metode Martin Hirzer untuk Aplikasi Augmented Reality Studi Kasus : Buku Pengenalan Binatang untuk Anak Usia Dini.* Bandung: Universitas Telkom.
- [4] Ichsan, Muhamad. (2016). *Analisis dan Implementasi Cloud Recognition dan Device Storage pada Augmented Reality Jenis Buah.*  Politeknik Negeri Batam.
- [5] Permata Sari, Irma (2014). *Evaluasi Kemampuan Sistem Pendeteksian Objek Augmented Reality Secara Cloud Recognition.* Universitas Gajah Mada.
- [6] Yulius Eka Agung, *Buku Pintar Pemrograman C#*. Yogyakarta: Mediakom, 2014.
- [7] Shneiderman, B. P. (2010). The Eight Golden Rules of interface design. In B. P. Shneiderman, Designing the user interface : strategies for effective human-computer interaction (pp. 88-89). United States: Addison-Wesley.
- [8] Thalen, J., & Voort, M. v. (2012). Facilitating User Involvement in Product Design Through Virtual Reality. *Intech*, 105-124.